## The beamer-rl class

#### <span id="page-0-0"></span>Salim Bou

Repository: https://github.com/seloumi/beamer-rl Bug tracker: https://github.com/seloumi/beamer-rl/issues

September 24, 2020

1/13 September 24, 2020 **[The beamer-rl class](#page-17-0)** Salim Bou

 $\Omega$ 

 $\mathbb{R}^n \times \mathbb{Z}^n \to$ 凸

## Contents

#### [Introduction](#page-2-0) 1

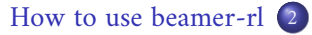

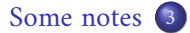

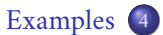

- [Blocks](#page-7-0)  $\bullet$ 
	- [Lists](#page-8-0)  $\bullet$
- [Hyperlinks](#page-10-0)  $\bullet$ 
	- [Theorems](#page-12-0)  $\bullet$
	- [Zooming](#page-16-0)  $\bullet$

ミトメ母トメロ▶

重

つへへ

Creating beamer presentation for right to left languages (like arabic) using  $\operatorname{pdf}\boxtimes\operatorname{Tr}X$  or  $\operatorname{Xp}\boxtimes\operatorname{Tr}X$  still poses many problems due to bugs not currently resolved especially for colors and hyperlinks

<span id="page-2-0"></span>The LuaTEX team set solutions for these issues thanks to them and to Javier Bezos for his works on the package babel and bidi writing

This class provides patchs of some beamer templates and commands to create right to left beamer presentation, the class call babel with bidi=basic option and require LuaLTEX engine

 $\leftarrow$   $\oplus$   $\rightarrow$   $\leftarrow$   $\Box$   $\rightarrow$ 

## <span id="page-3-0"></span>How to use beamer-rl

```
\documentclass{beamer-rl}
% import language
\babelprovide[import=ar-DZ, main]{arabic}
\usetheme{Madrid}
\begin{document}
...
\end{document}
```
<span id="page-4-0"></span>The class define Amiri as default sans serif font, we can modify this in  $\bullet$ the preambule with

\babelfont{sf}{<font name>}

All options provided by beamer can be added with beamer-rl  $\bullet$ Additional options can also be passed to package babel with beamer-rl like this

\documentclass[babel={<babel options>}]{beamer-rl}

റ ദ ര

The beamer-rl class swap the definition of  $\blacksquare$ blacktriangleright  $\bullet$ with \blacktriangleleft in RTL context

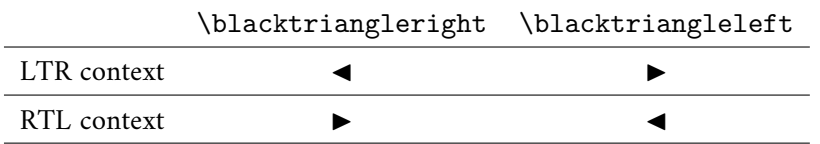

Class option arabic call an Arabic dictionary to translate strings like  $\bullet$ .... theorem, example, definition

\documentclass[arabic]{beamer-rl}

In some cases you need to use \babelsublr command from bebel  $\bullet$ package to insert a left to right text within your right to left text, e.g if you need to insert a pspicture drawing in RTL context

\bebelsublr{LTR context ... }

**K 母 → K ロ →** 

# <span id="page-6-0"></span>Examples

つんぐ ミニ (ミ) (ミ) (母) (ロ)

<span id="page-7-0"></span>**Blocks** 

## \setbeamertemplate{blocks}[default]

 $\left( \frac{1}{2} + \frac{1}{2} + \$ 

#### Lorem

On 21 April 1820, during a lecture, Ørsted noticed a compass needle deflected from magnetic north when an electric current from a battery was switched on and off.

\setbeamertemplate{blocks}[rounded][shadow=true]

#### Lorem

On 21 April 1820, during a lecture, Ørsted noticed a compass needle deflected from magnetic north when an electric current from a battery was switched on and off.

```
\setbeamertemplate{enumerate item}[ball]
\begin{enumerate}
\item First
\item Second
\end{enumerate}
```
<span id="page-8-0"></span>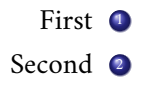

```
% in RTL context
\setbeamertemplate{itemize item}[triangle]
\begin{itemize}
\item First
\item Second
\end{itemize}
```
 $\rightarrow \textbf{f} \rightarrow \textbf{f} \rightarrow \textbf{f} \rightarrow \textbf{f}$ 

 $290$ 

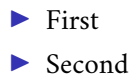

% in LTR context \setbeamertemplate{itemize item}[triangle] \begin{itemize} \item First \item Second \end{itemize}

4 母  $\blacktriangleright$  = <  $\Box$   $\blacktriangleright$ 

# <span id="page-10-0"></span>Hyperlinks

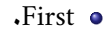

<span id="page-10-1"></span>[return to first slide](#page-10-1)

 $2Q$ 4 ミト 4 倒 ト 4 ロト E E

# Hyperlinks

First.

Second.

[return to first slide](#page-10-1)

\hyperlink{jumptofirst} {\beamergotobutton{return to first slide}} \hypertarget<1>{jumptofirst}{}

 $2Q$ ミト(伊) (ロ)

.The proof uses reductio ad absurdum

# <span id="page-12-0"></span>ةيرظن

There is no largest prime number.

## بر هان.

#### were the largest prime number  $p$  Suppose  $\bullet$

- 
- 
- 

 $\leftarrow$   $\oplus$   $\rightarrow$   $\leftarrow$   $\Box$   $\rightarrow$ 

.The proof uses reductio ad absurdum

# ةيرظن

There is no largest prime number.

## بر هان.

- were the largest prime number  $p$  Suppose  $\bullet$
- **.** numbers p be the product of the first q Let  $\bullet$
- 
- 

 $\leftarrow$   $\oplus$   $\rightarrow$   $\leftarrow$   $\Box$   $\rightarrow$ 

.The proof uses reductio ad absurdum

# ةيرظن

There is no largest prime number.

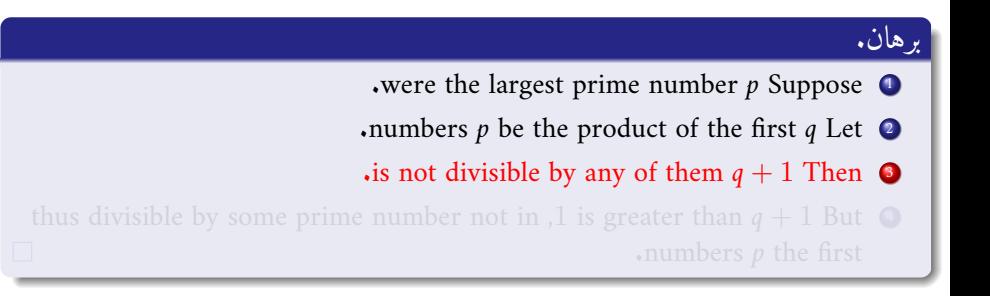

 $\leftarrow$   $\oplus$   $\rightarrow$   $\leftarrow$   $\Box$   $\rightarrow$ 

つひひ

.The proof uses reductio ad absurdum

# ةيرظن

There is no largest prime number.

#### بر هان.

- were the largest prime number  $p$  Suppose  $\bullet$
- In the product of the first q Let  $\bullet$
- is not divisible by any of them  $q + 1$  Then  $\bullet$
- thus divisible by some prime number not in 1 is greater than  $q + 1$  But  $\bullet$  $\cdot$ numbers  $p$  the first

 $\mathbb{R}^n \times \mathbb{Z}^n \to$ 

つひひ

<span id="page-16-0"></span>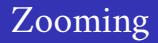

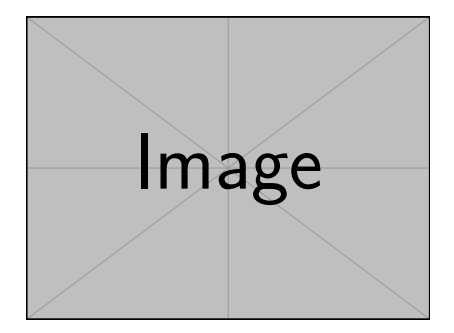

\framezoom<1><2>[border=2](1cm,1cm)(2cm,2cm) % (1cm,1cm)=(<upper right x>,<upper right y>) % (2cm,2cm)=(<zoom area width>,<zoom area depth>) \pgfimage[height=5cm]{example-image}

 $\left\{ \begin{array}{ccc} \sqrt{m} & \sqrt{m} & \sqrt{m}$ 

<span id="page-17-1"></span><span id="page-17-0"></span>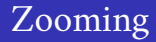

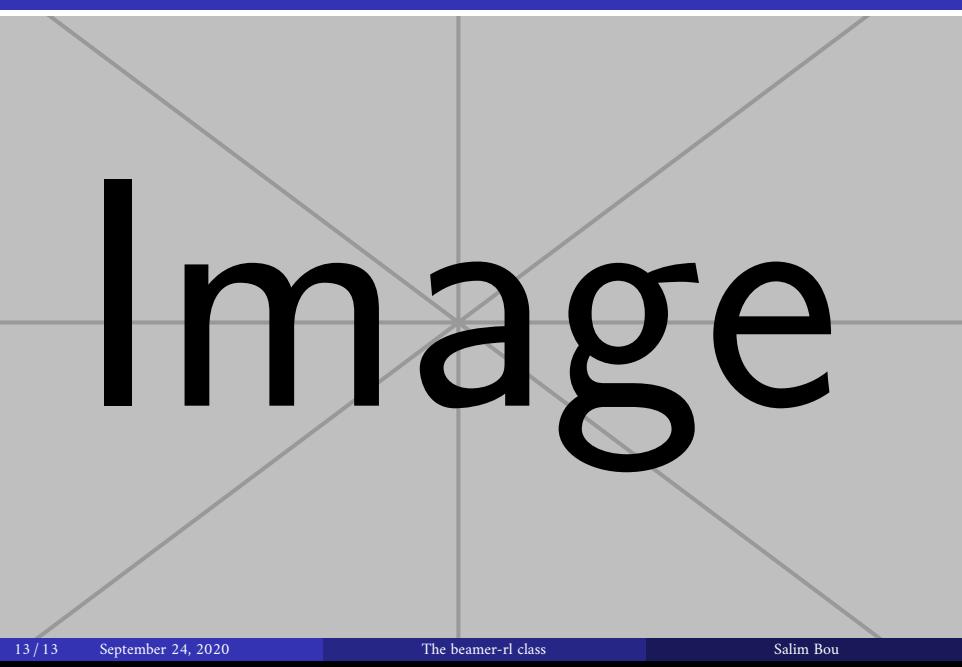